# A QUICK INTRODUCTION TO MATLAB

- Very brief intro to matlab –
- Basic operations and a few illustrations
- ➤ This set is independent from rest of the class notes.
- ➤ Matlab will be covered in recitations and occasionally in class

### Intro to matlab – getting started

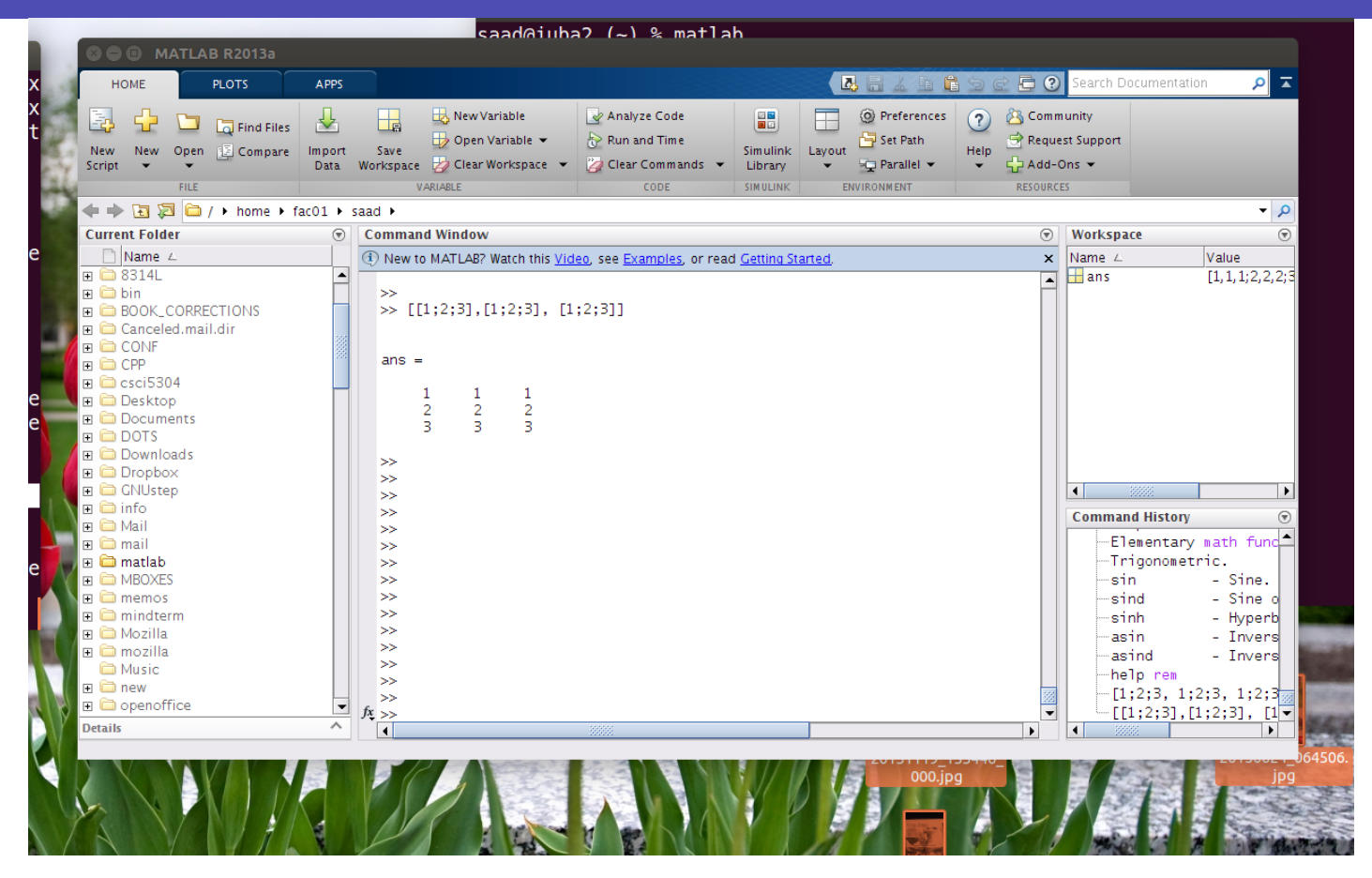

To start | type 'matlab' under a unix terminal (or click icon under windows). You will get a matlab GUI with a command window that has the prompt: >>.

➤ I prefer to use matlab without the GUI [especially for the demos given in class]. In linux or mac OS this is done by typing into a terminal the command

% matlab -nodesktop

instead of

 $%$  matlab

◆ To exit matlab use exit or quit

>> quit

## Getting Help

➤ Most of the help for matlab is online. In the GUI you can click on the '?' icon.

➤ Often it is faster to get help by typing into the matlab window

>> help topic

# **Examples**  $\Rightarrow$  help | | or |>> help rref | or |>> help punct ➤ Alternatively you can get the same info in a pop-out window by typing:

>> doc topic

# ▶ For example: >> doc diary gave this:

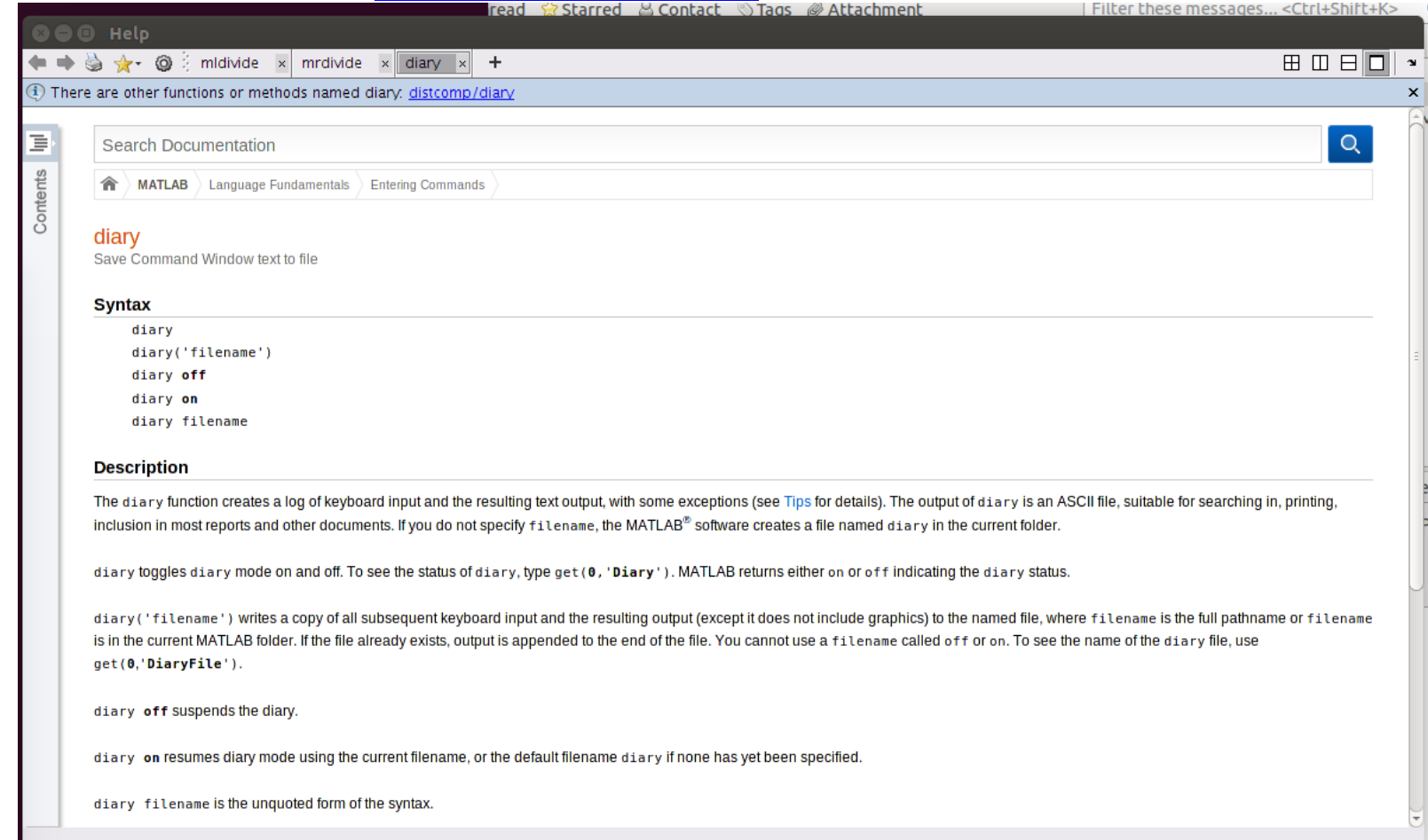

➤ '>> help' or '>> doc' by itself will list the help topics ➤ Same thing as clicking the '?' icon in the GUI.

## Example:

```
>> help mod
mod modulus (signed remainder after division).
  ... followed by a few lines of explanation...
  ...
  ... then: shows related function (s):
   See also REM.
```

```
\gg a = 25; b = 3;
\gg mod(a,b)ans =1
>> mod(a,5)
ans =\Omega>> mod(25.2,2)
ans =1.2000
```
#### Basic Operations in Matlab

➤ The following is on the basics of matlab. It starts with some basic operations and the help command.

◆ A useful command I used to generate some of these examples is

#### >>diary filename.

➤ This is equivalent to a typescript. Everything displayed on screen is saved in a file. [useful for homeworks]

➤ In what follows: Everything that starts with >> is what I typed into the matlab prompt.

## Simple operations

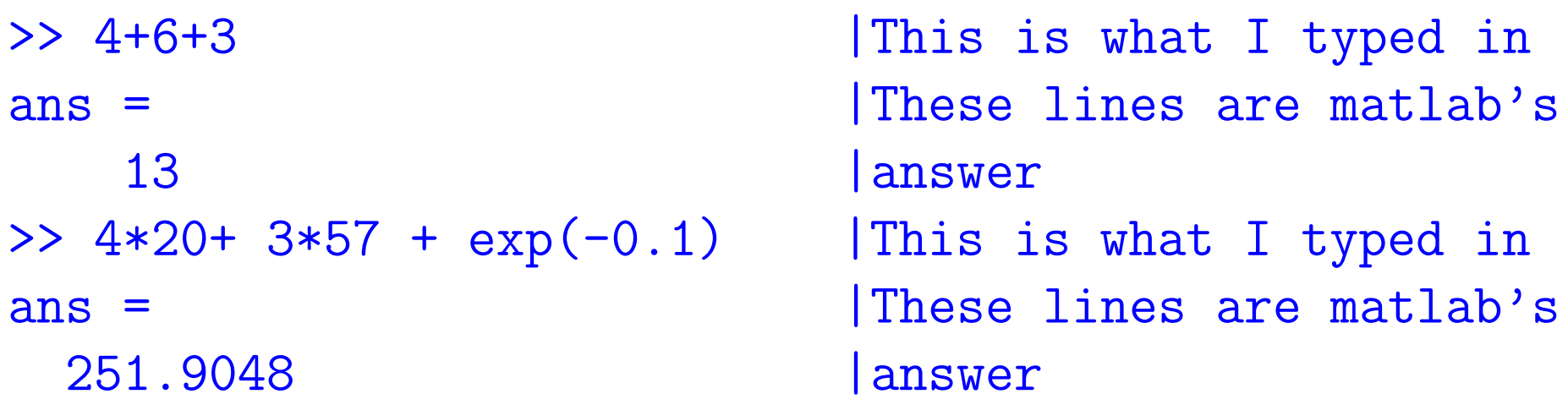

Note: ending versus not ending command with semi-colon.

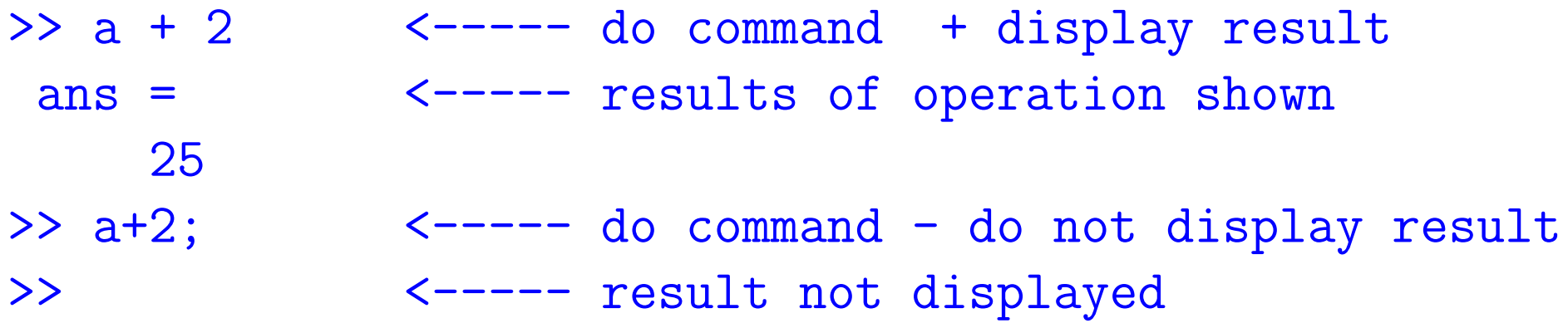

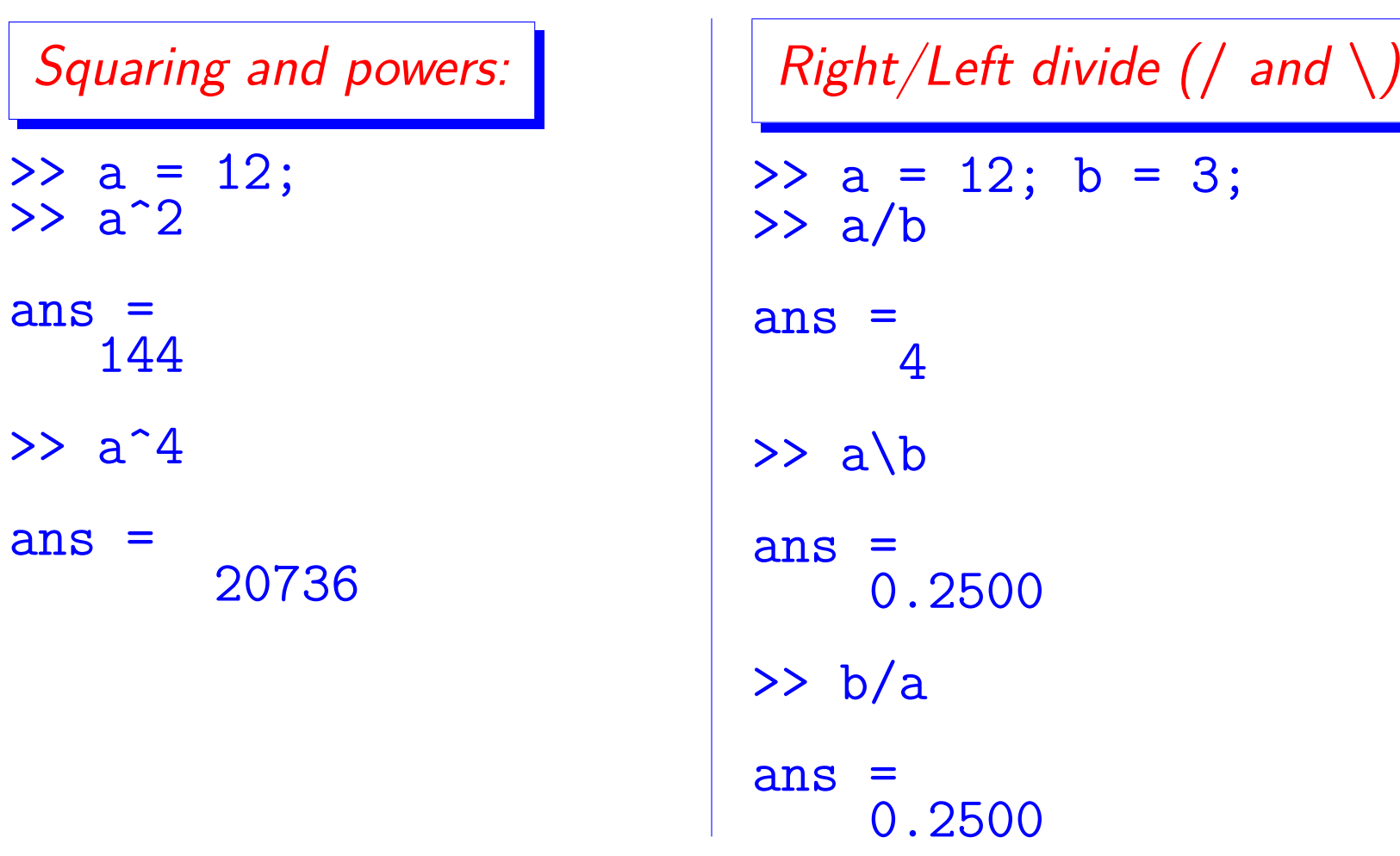

➤ Important because these have their equivalent versions for matrices

#### more, disp, format

>> more on

more on allows you to scroll page by page  $\blacktriangleright$  disp(x) simply displays x without fillers ◆ format selects format for displaying results : Options: format short, long, rat, ... >> format short >> pi  $ans =$ 3.1416

>> format long >> pi  $ans =$ 3.141592653589793 >> format rat >> pi  $ans =$ 355/113

▶ Also useful: format compact [avoids empty line feeds.. useful for homeworks]

➤ The command '>> who' lists the variable currently stored >> who your variables are: a ans b >> ▶ See also: '>> whos' which has more detail

➤ Earlier we invoked exp which is the exponential function.

► Get info by typing

#### >> help exp exp exponential. | answer:

 $exp(x)$  is the exponential of the elements of  $x$ , e to the x. for complex  $z=x+iy$ ,  $exp(z) = ...$ + a few more lines of explanation ending with

```
see also log, log10, expm, expint.
overloaded methods
   help sym/exp.m
```
 $\boxed{\mathbb{Z}^n}$  Explore the other elementary functions:

```
>> help elfun
```
will list all the elementary functions used by matlab - A long list that starts like this :

```
elementary math functions.
 trigonometric.
   sin - sine.<br>sinh - hyper
                 - hyperbolic sine.
   asin  - inverse sine.<br>asinh  - inverse hyper
                 - inverse hyperbolic sine.
   cos - cosine.
   .
```
.

### Complex Numbers

```
>> c = 1 - 2ic =1.0000 - 2.0000i
>> conj(c)
ans =1.0000 + 2.0000i
>> c*conj(c)
ans =5
\gg abs(c)
ans =2.2361
➤ Note: abs(c) is the modulus of c
```
#### Matrices

➤ To define a matrix enter entries row by row, separated by a ";"

>> A = [1 1 1 ; 2 2 2 ; 3 3 3 ]

 $A =$ 

1 1 1 2 2 2 3 3 3

➤ Could use commas for separating columns (not required):

>> A = [ 1, 1, 1 ; 2, 2, 2 ; 3, 3, 3] ;

➤ So: ',' separates columns and ';' separates rows. The above matrix can also be defined as

>> A = [[1;2;3],[1;2;3], [1;2;3]]

▶ Can use matrices as blocks [very convenient!]

 $\Rightarrow$  B = [A, A]

 $B =$ 

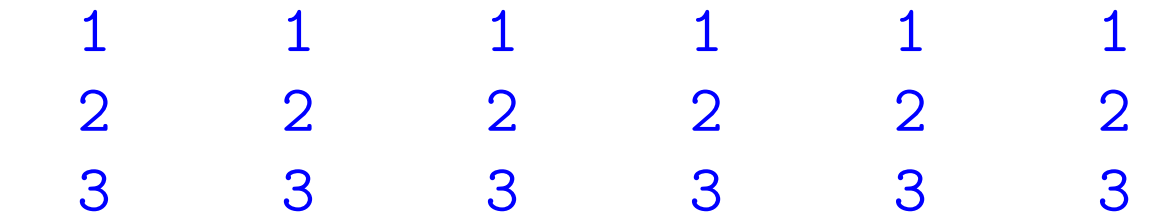

 $\boxed{\mathbb{Z}^n}$  Show the result of the command:  $\Rightarrow$  C = [A, -A; A\*A, 2\*A]

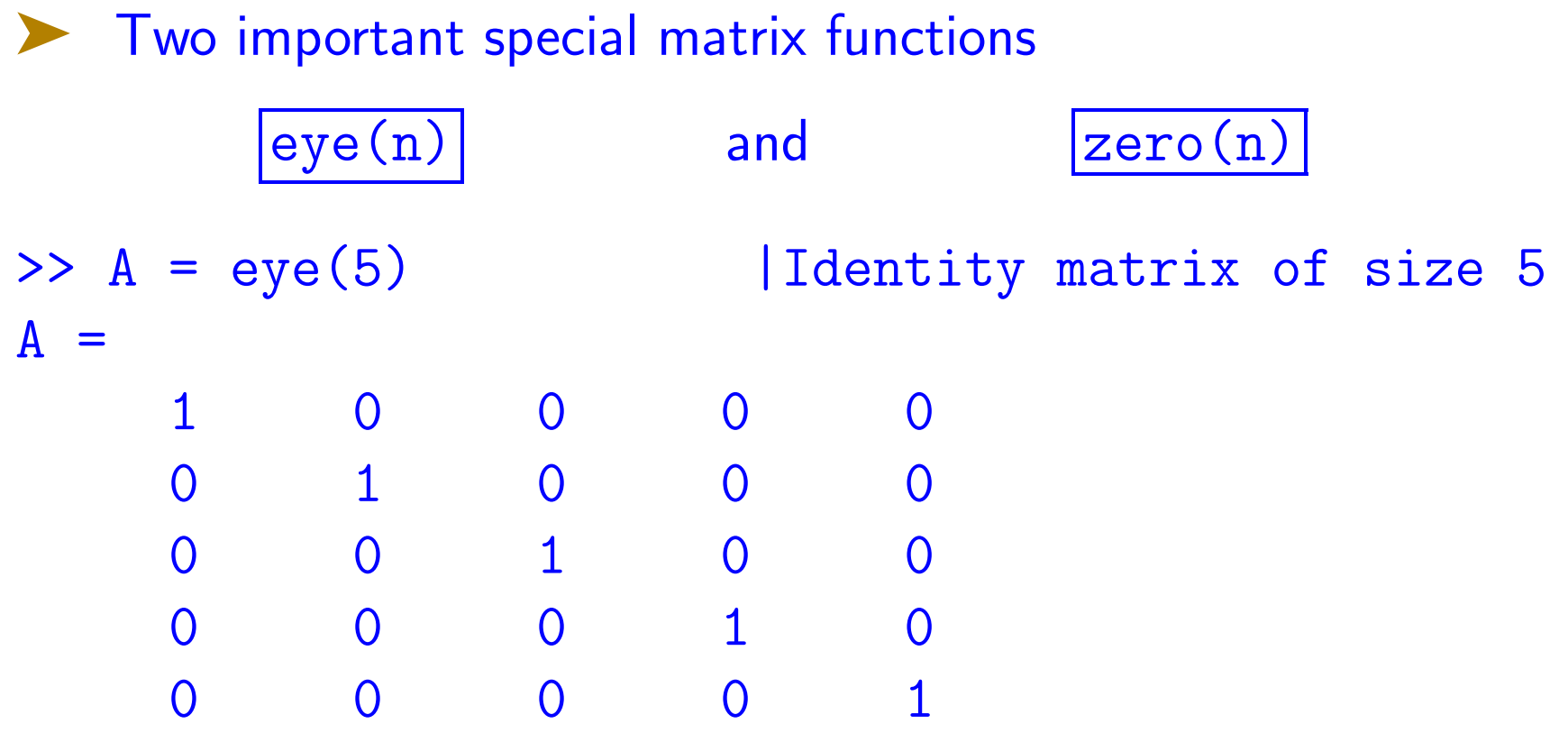

➤ It is enough to say eye(5) in this example but ...

➤ 'eye' is defined for rectangular matrices too

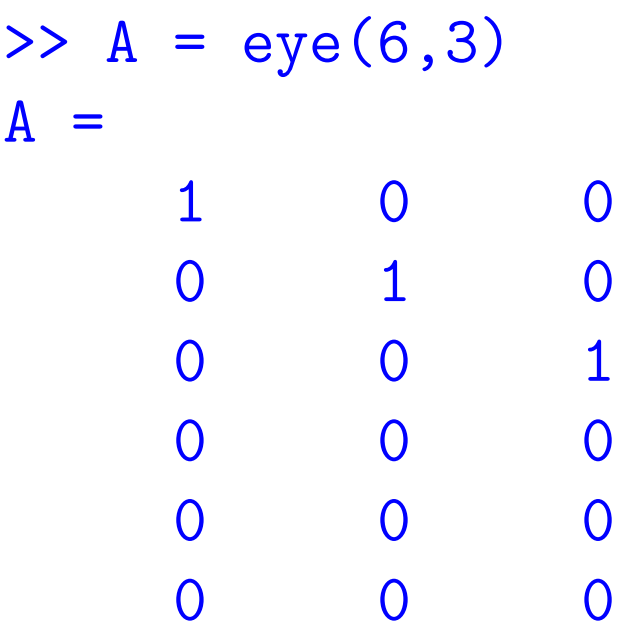

➤ zeros(m) or zeros(m,n) is defined similarly:

```
\Rightarrow A = zeros(3,4)
A =\begin{matrix} 0 & 0 & 0 & 0 \\ 0 & 0 & 0 & 0 \\ 0 & 0 & 0 & 0 \\ 0 & 0 & 0 & 0 \\ 0 & 0 & 0 & 0 \\ 0 & 0 & 0 & 0 \\ 0 & 0 & 0 & 0 \\ 0 & 0 & 0 & 0 \\ 0 & 0 & 0 & 0 \\ 0 & 0 & 0 & 0 \\ 0 & 0 & 0 & 0 & 0 \\ 0 & 0 & 0 & 0 & 0 \\ 0 & 0 & 0 & 0 & 0 \\ 0 & 0 & 0 & 0 & 0 & 0 \\ 0 & 0 & 0 & 0 & 0 & 0 \\ 0 & 0 & 0 & 0 & 0\begin{matrix} 0 & 0 & 0 & 0 \\ 0 & 0 & 0 & 0 \\ 0 & 0 & 0 & 0 \\ 0 & 0 & 0 & 0 \\ 0 & 0 & 0 & 0 \\ 0 & 0 & 0 & 0 \\ 0 & 0 & 0 & 0 \\ 0 & 0 & 0 & 0 \\ 0 & 0 & 0 & 0 \\ 0 & 0 & 0 & 0 \\ 0 & 0 & 0 & 0 & 0 \\ 0 & 0 & 0 & 0 & 0 \\ 0 & 0 & 0 & 0 & 0 \\ 0 & 0 & 0 & 0 & 0 & 0 \\ 0 & 0 & 0 & 0 & 0 & 0 \\ 0 & 0 & 0 & 0 & 00 0 0 0
```
#### Defining a vector through loop constructs

>> start=0; inc=2; last=12; >> start:inc:last ans  $=$  0 0 2 4 6 8 10 12  $> 0:2:12$ ans  $=$  0 0 2 4 6 8 10 12 ➤ Can also use real numbers start =  $0.0$ ; inc =  $0.15$ ; last =  $1.0$ ; >> start:inc:last ans  $=$  0 0 0.1500 0.3000 0.4500 0.6000 0.7500 0.9000 2-20 Text: matlab – MLintro

 $>> x = 0:0.15:1$ 

 $X =$ 0 0.1500 0.3000 0.4500 0.6000 0.7500 0.9000 ◆ Quite convenient for doing simple plots (see later) ➤ Can use loop constructs in matrices as well:  $>$  A = [1:4; 4:7] | 1st row = 1:4 = 1 2 3 4 | 2nd  $row = 4:7 = 4 5 6 7$  $A =$  $1 \t 2 \t 3 \t 4$ 4 5 6 7 >> A = [0.0:0.1:0.5; 2.1:0.2:3.1] | Must have same number of entries in the 2 rows  $A =$ 0 0.1000 0.2000 0.3000 0.4000 0.5000 2.1000 2.3000 2.5000 2.7000 2.9000 3.1000

The function 'size'

Everything in matlab is considered a matrix.  $size(x)$  gives the dimensions of the object x

 $> x = x = 0.0:0.1:0.8;$   $|0.0 0.1 ... 0.8 (9 entries)$  $\gg$  size(x) ans  $=$   $\frac{1}{1}$ 1 9 <---- 1 row, 9 columns  $>> A = [1:4; 4:7];$ >> size(A) ans  $\frac{2}{2}$  4  $\leftarrow$  ----  $2$  rows  $4$  columns >><br>>> size(pi) | number pi = a scalar  $ans =$ 1 1 <---- 1 row 1 column 2-22 Text: matlab – MLintro

#### Vector operations

```
>> x+y; | adding 2 vectors of same shape
>> 0.\overline{15}*x - .0*y; linear comb. of x and y
\Rightarrow y = exp(-x) | point-wise exponential of -x
y =1.0000 0.8607 0.7408 0.6376 0.5488 0.4724 0.4066
◆ cannot square a vector:
>>
\gg [1 2 3] ^{\circ}2
Error using ^
Inputs must be a scalar and a square matrix.
To compute elementwise POWER, use POWER (.^) instead.
```
Pointwise (array) product:  $\Rightarrow$  a = [2, 3 4] ; b = [ 0 5 6] ;  $\rightarrow$  c = a  $\cdot$  b  $c = 0$ 0 15 24 Let us go back to  $z=x^2$ . To square the components of  $x$ , do:  $>> y = x .^ 2$  $y =$ 0 0.0225 0.0900 0.2025 0.3600 0.5625 0.8100 or  $>> y = x . * x$  $y =$ 0 0.0225 0.0900 0.2025 0.3600 0.5625 0.8100 2-24 Text: matlab – MLintro

Matlab provides powerful graphics capabilities – 2D plots, 3D surfaces.

 $\blacktriangleright$  The simplest command:  $\blacktriangleright$   $\blacktriangleright$   $\text{plot}(x, y)$  causes matlab to popout a window which has the following plot

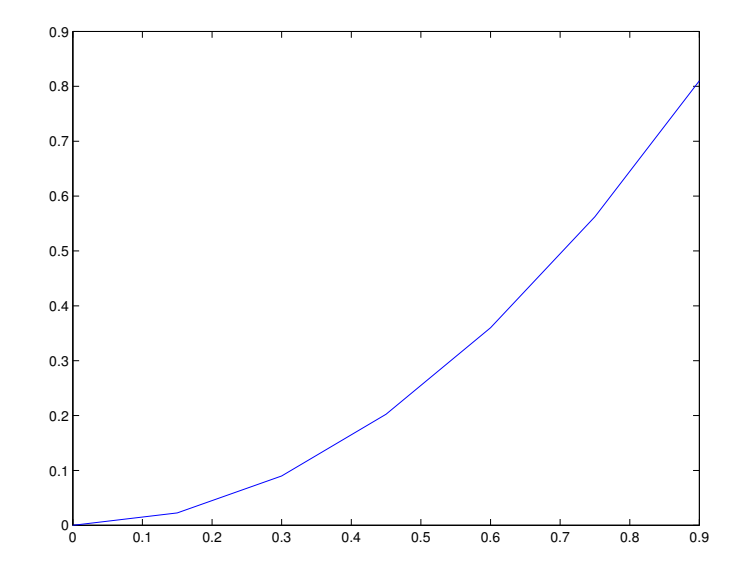

2-25 Text: matlab – MLintro

**Exal Try the following commands and explain what they do** 

```
x = [0:0.01:2*pi];
y = x .* cos (x);
plot(x,y);
hold on
z = 1 ./ ( 1/6 + y.^2);
plot(x, z, 'r--');plot([0, 2*pi],[0 0]);
plot([0, 0], [0, 7]);axis([-1 7 -4 8])
```
## Basic operators

◆ Standard arithmetic operators:

$$
+ \;,\; - ,\; * \;,/
$$

- $\blacktriangleright$  Unary operations (for example  $-A$ ).
- Back-slash operator:

$$
x=A\backslash b
$$

where  $A$  is a matrix and  $b$  a vector (or matrix) then  $x = A^{-1}b$ . [to be seen later in the class.]

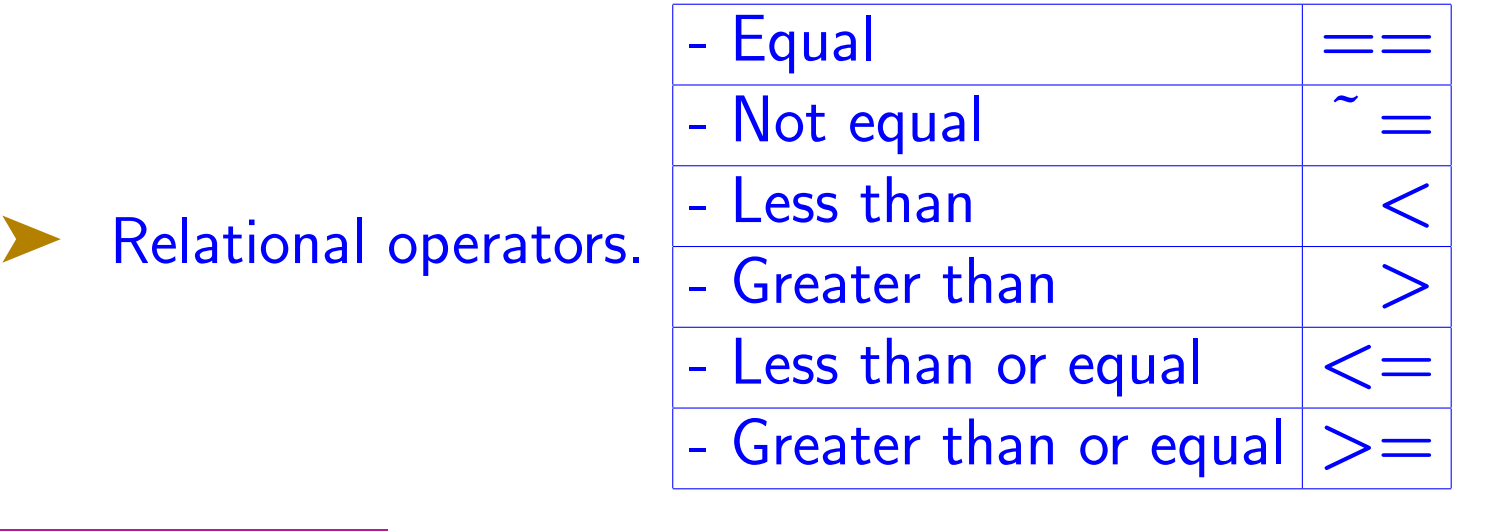

#### Example:

```
\Rightarrow a = 1; b = 0; c = 2;
\Rightarrow a+b+c == c+a+b
ans =
    1
\triangleright Not to confuse with ' =':
\Rightarrow a+b+c = c+a+b
??? Error: Assignment statements cannot produce a result.
```
◆ Comparisons can be done on vectors and matrices:  $\gg$  a = 1:2:20  $a =$ <br> $1$ 1 3 5 7 9 11 13 15 17 19  $> b = 2:2:21$  $b =$ <br>2 2 4 6 8 10 12 14 16 18 20  $\rightarrow$  a == b  $ans =$ 0 0 0 0 0 0 0 0 0 0  $\Rightarrow$  a+1 == b ans  $=$   $\frac{1}{1}$ 1 1 1 1 1 1 1 1 1 Note: 1 means "true", 0 means "false"

## Conditionals

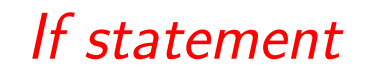

Simplest form:

If statement

More general form:

## if (logical-expression)

:

#### commands

- :
- end

if (logical-expression) commands elseif (logical-expression) commands else commands end

2-30 Text: matlab – MLintro

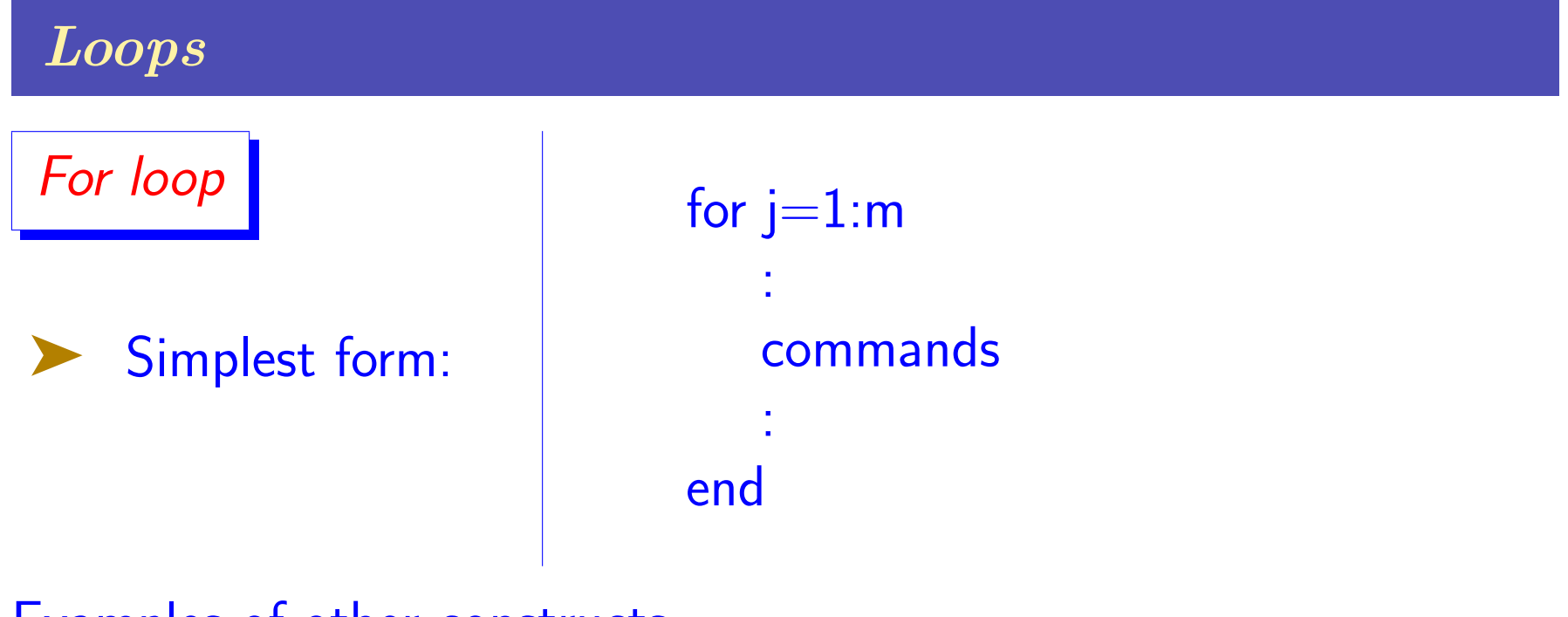

Examples of other constructs

for  $j=0:3:31$  for  $j=100:-1:0$  for  $j=0.1:0.1:2.4$ 

# Example:

Simple version of script to compute the square root of 5. [shown in class]

```
tol = 1.e-10;a = 5;x = a;for i=1:100x = 0.5*(x+a/x);if abs(x^2-a) < tolbreak;
    end
end
```
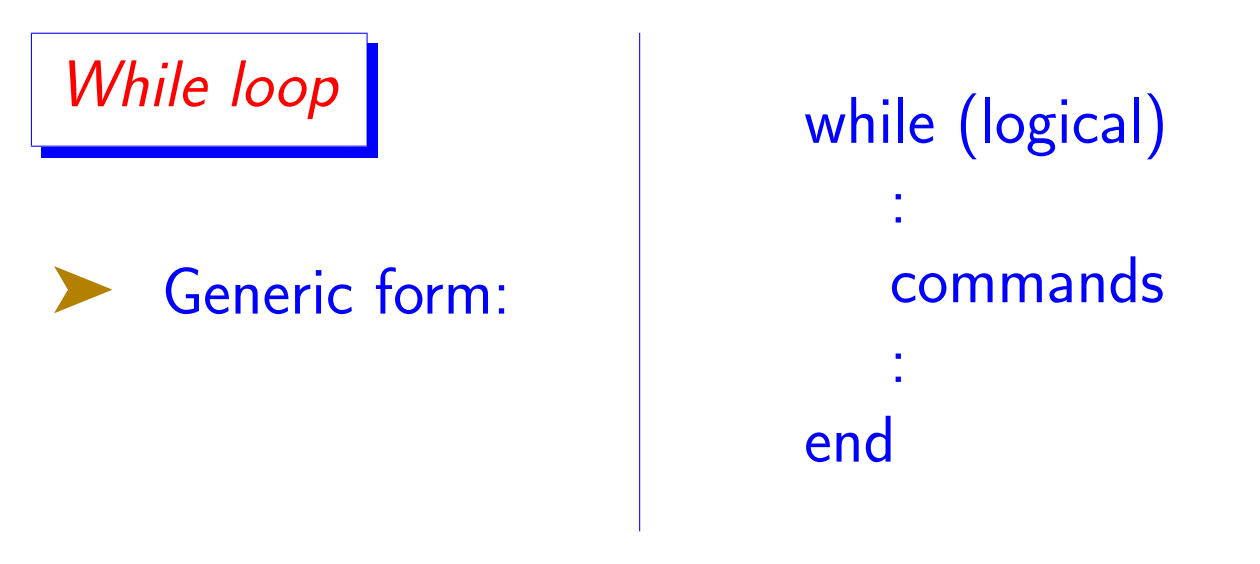

➤ For the square example you can achieve the same result with a while loop

```
tol = 1.e-10;a = 5;x = a;
while abs(x^2 - a) > tolx = 0.5*(x+a/x);end
```
**E** The above needs a fix [potential for infinite loop]